## Please refer to the below instructions to search property information.

**Select Search** – Enter in Street Number, Street Name and/or Suburb and click the search button at the bottom

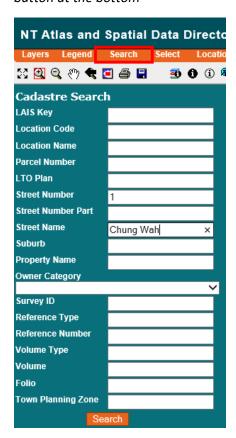

Under **Reporting** you will need to execute report for this set

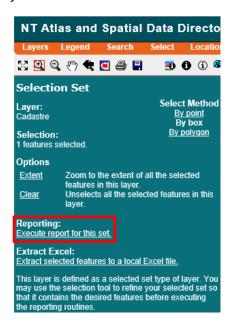

This will then provide property data with the **UCV Amount** listed at the bottom

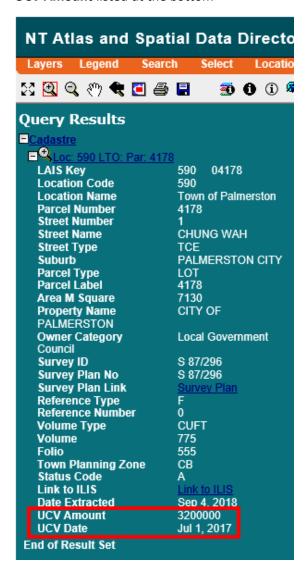